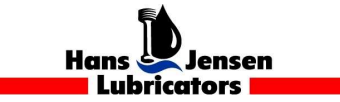

SL-920534

2019-11-13

## Recovery of marine PC

Dear Sirs

This Service Letter contains information about HJ Marine PC running Windows 10

We have found that when the PC isn't turned off properly, such as a power outage, the PC will fail to restart properly, and show a blue screen.

Press F8 on your Keyboard in order to get to "Startup settings"

Here you will be given 9 options, press F4 to choose "Enable safe mode"

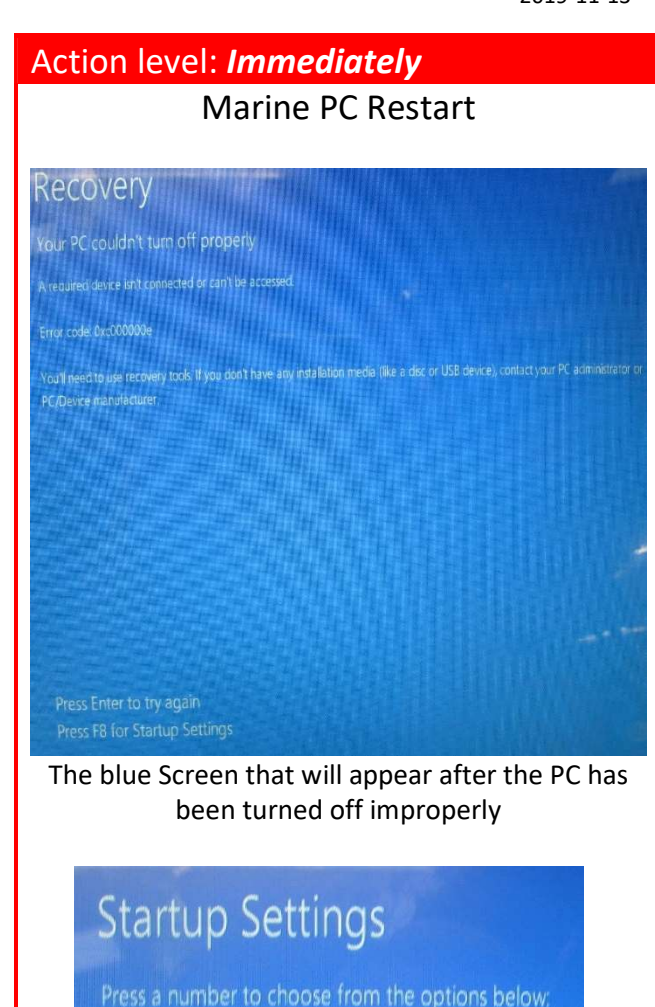

- 1) Enable debugging 2) Enable boot logging 3) Enable low-resolution video 4) Enable Safe Mode 5) Enable Safe Mode with Networking 6) Enable Safe Mode with Command Prompt 7) Disable driver signature enforcement
- 8) Disable early launch anti-malware protection
- 9) Disable automatic restart after failure

Startup Settings

Hans Jensen Lubricators A/S **Hans Jensen Lubricators Singapore Pte.** Ltd Hans Jensen Lubricators China Smedevænget 1-3 15 Jalan Kilang Barat, Frontech Center 06-07 DI Asia Base Business Services Ltd 9560 Hadsund Singapore 159357 3/F, #139 Ruijin Rd.(No.1), Telefone: +65 6274 1911

Fax: +45 9857 1387 Telefone: +86 21 6289 6661

## HJL Service Letter

The PC will now load your desktop and a popup will appear with the text "You'll need a new app to open this ms-get-started"

You won't be able to press the OK button, instead klick on safe mode right above START (typically placed bottom left) and the popup will disappear

Then klick START and restart the PC

Your PC should now start up as normal and your program should be working as usual.

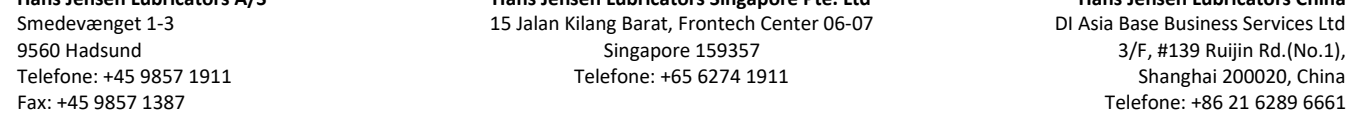

Hans Jensen Lubricators A/S **Hans Jensen Lubricators Singapore Pte.** Ltd Hans Jensen Lubricators China Smedevænget 1-3 15 Jalan Kilang Barat, Frontech Center 06-07 15 Asia Base Business Services Ltd<br>9560 Hadsund 193357 159367 159357 159357 1696 Hadsund 1939 F, #139 Ruijin Rd.(No.1),

9560 Hadsund Singapore 159357 Singapore 159357 Singapore 159357 3/F, #139 Ruijin Rd.(No.1), 3<br>Telefone: +65 6274 1911 Shanghai 200020, China Shanghai 200020, China

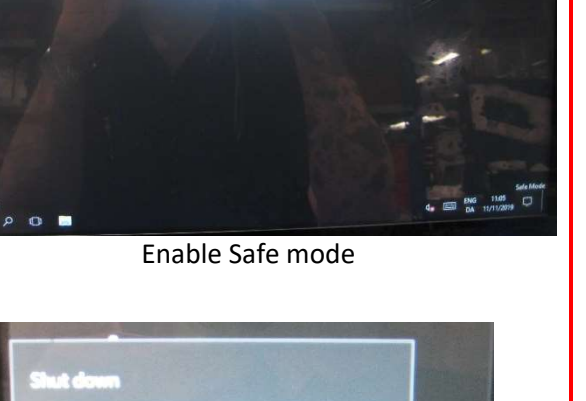

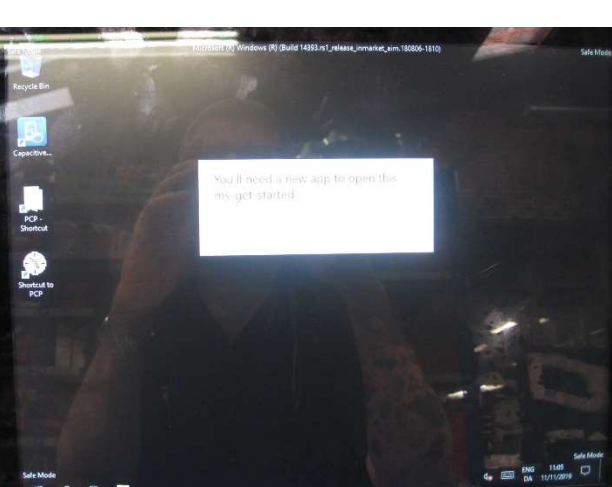

Hans

lensen

**Lubricators** 

Restart of PC

 $\mathbf \Omega$ 

G

Ω